## **Course Attribute Dashboard- Review Guide**

A dashboard user with a Reviewer role has view-only access to courses. This role is intended for any faculty or staff who should be able to view course attributes for course sections but cannot request changes to the existing attributes. The reviewer role allows the user to access courses in the Courses to Review section of the dashboard Course List page.

As a Reviewer, the dashboard user selects a term to process, selects courses to view, and reviews the course details and current course attributes.

### **Accessing the Dashboard**

- **1. Navigate to Owl Express: https://owlexpress.kennesaw.edu/**
- **2. Select the "Faculty Services" or "Schedule Builder Tab**

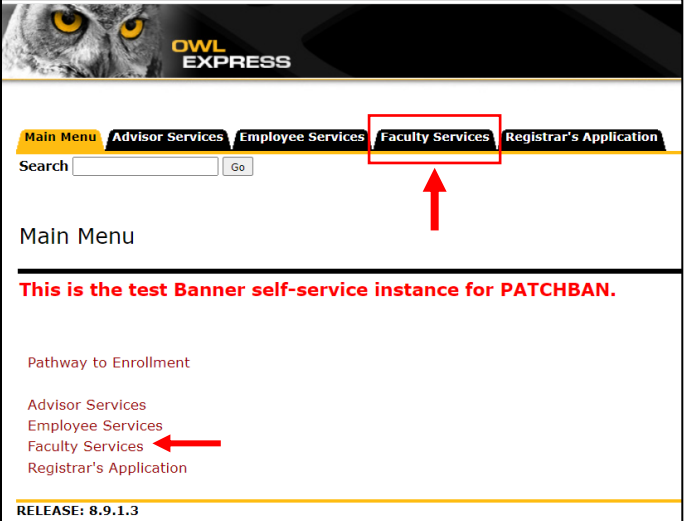

**3. Select "Course Attribute Dashboard"**

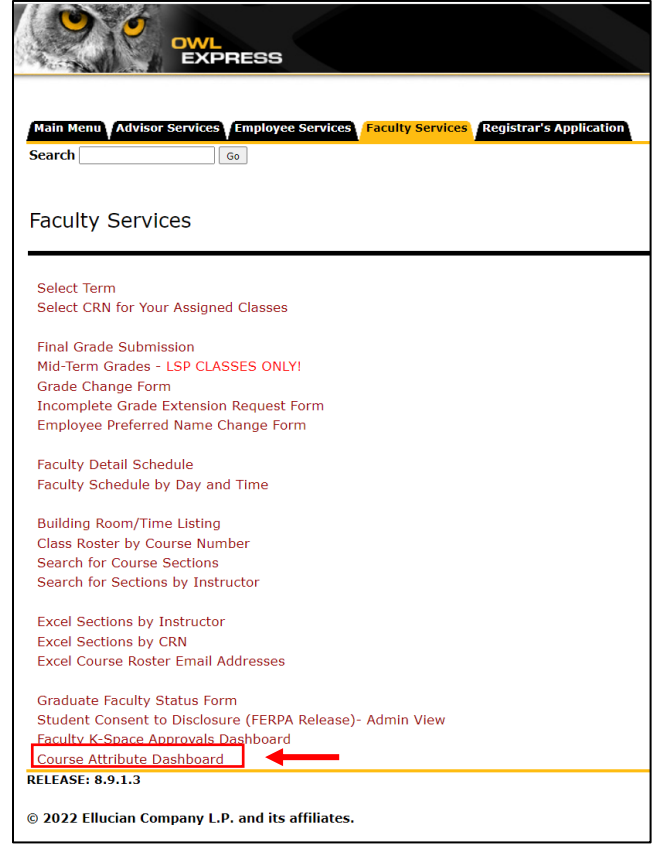

# **Using the Dashboard as a Reviewer**

#### **1. Select term to process**

On the Course Attribute Dashboard - Select a Term page, select a term to process. The dropdown term list will only display current or future terms.

Click Submit to see the Course Attribute Dashboard - Course List page.

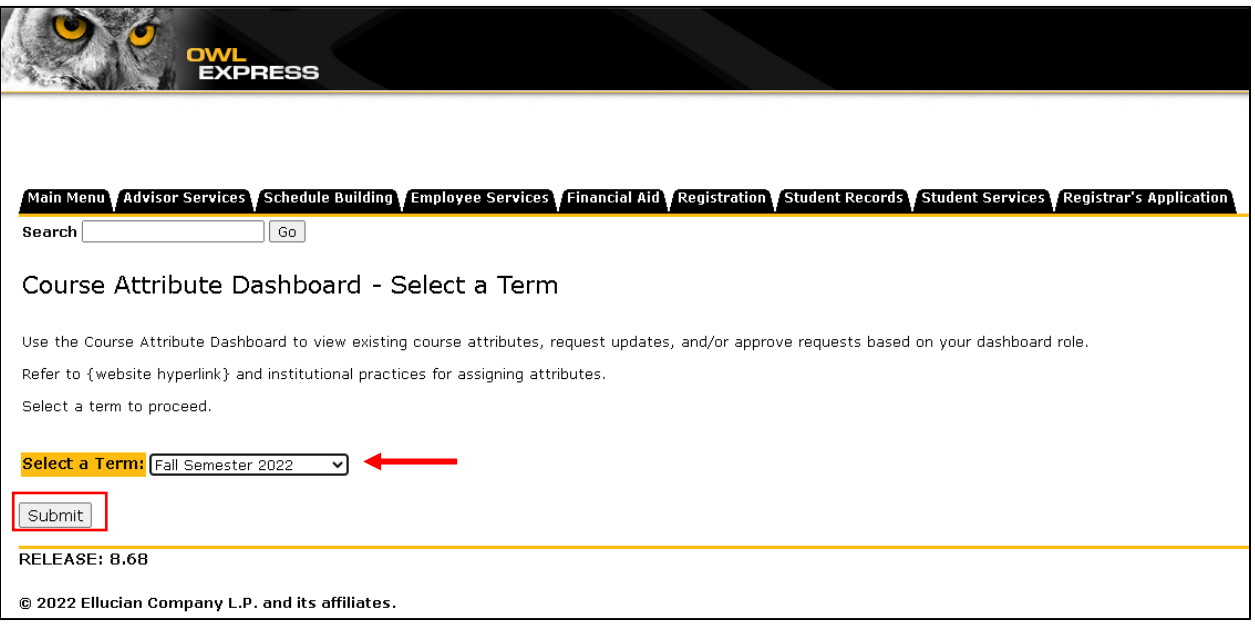

#### **2. View course list and select course(s) to review**

Links at the top of the Course Attribute Dashboard - Course List page will allow you to jump to the page sections:

- Courses to Review
- Courses to Maintain
- Courses to Approve

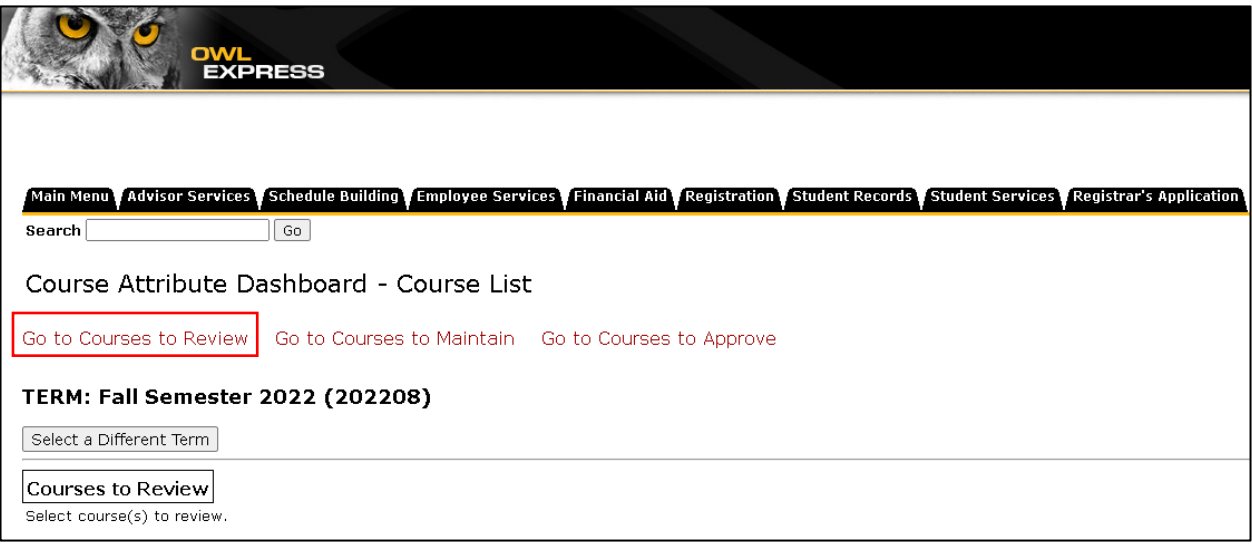

The term selected is displayed at the top of the page. The Select a Different Term button will take you back to the Course Attribute Dashboard - Select a Term page.

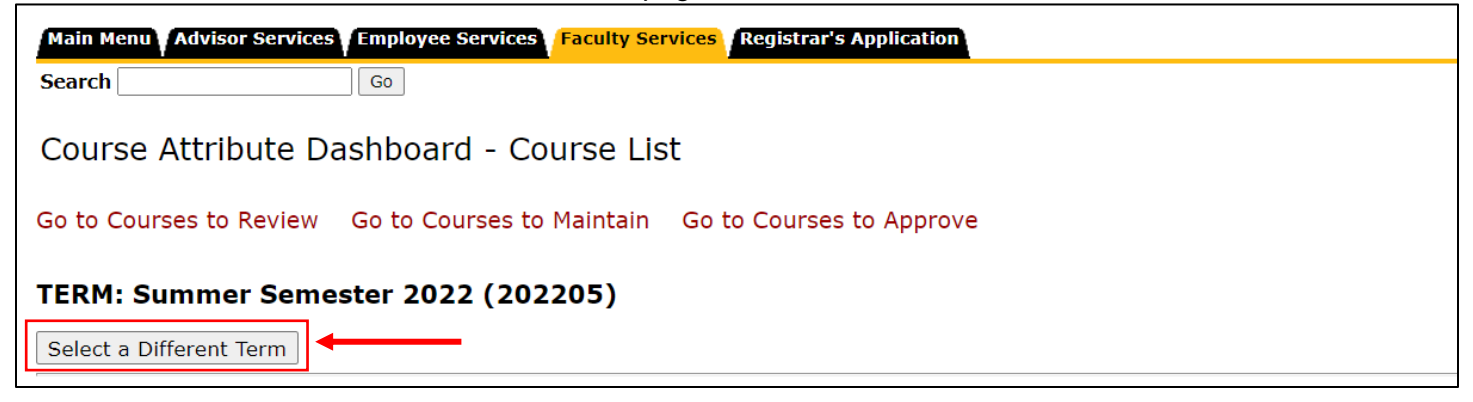

The following information will be displayed for available courses:

- CRN
- Section Number
- Subject
- Course Number
- Title
- Department Code
- Department Description
- Attribute Code/Description

Check the Select Course box next to courses to review.

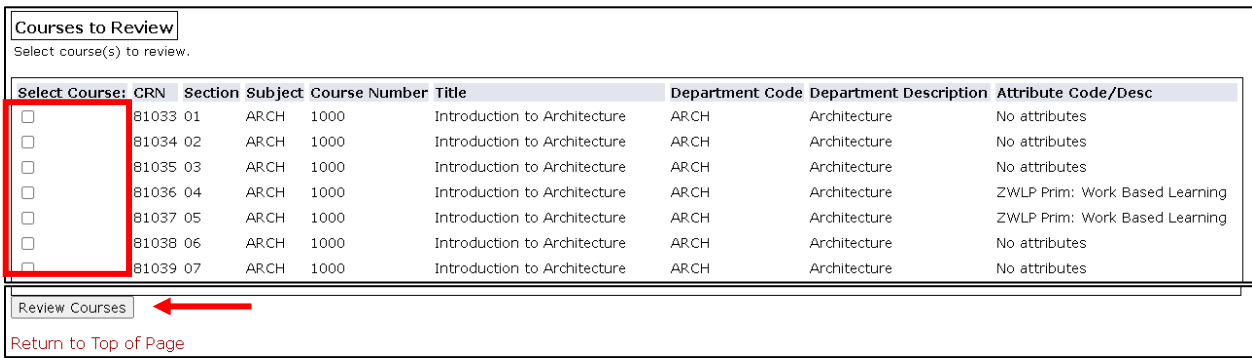

#### **3. View selected courses**

The Course Attribute Dashboard - Reviewer - Selected Courses page will be displayed. The term selected is displayed at the top of the page.

The selected courses will be displayed with the same format and content as the previous page.

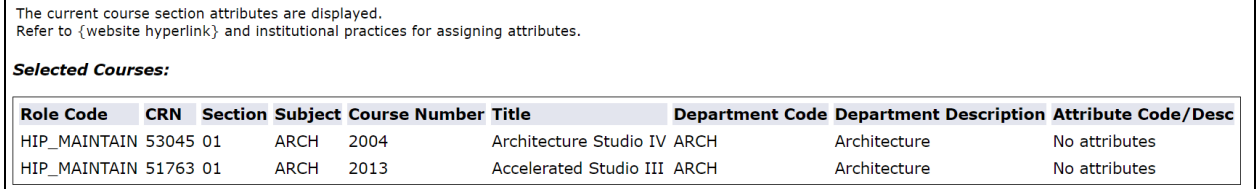

Click the Return to Course List button to return to Course Attribute Dashboard - Course List page or click Select a Different Term button to return to the Course Attribute Dashboard - Select a Term page.

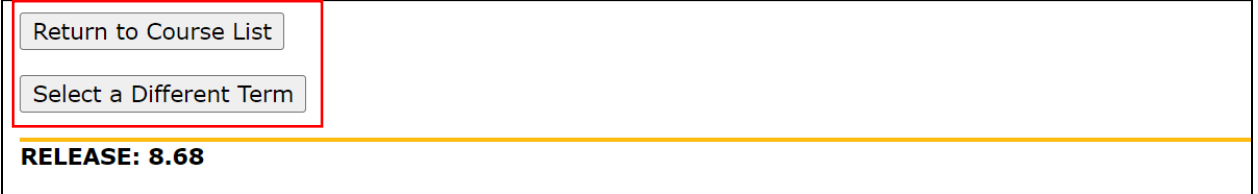